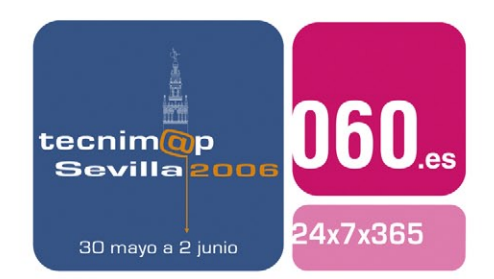

# Comunicación

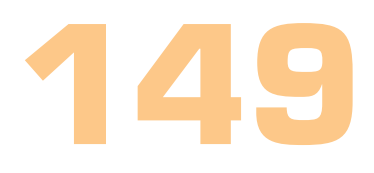

## **SISTEMA DE INFORMACIÓN URBANÍSTICA DEL GOBIERNO DE LA RIOJA**

#### **Gonzalo López García**

Jefe de sección de SIG y Cartografía Gobierno de La Rioja

#### **Ricardo Corredor Fernández**

Jefe de Proyecto SAICAR (Sociedad informática del Gobierno de La Rioja)

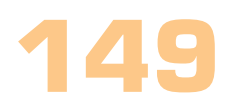

#### Palabras clave

SIU, Urbanismo, Rioja, Planeamiento, Urbanística, Cartografía, Geografía, Municipios, Municipal, Ordenación, Territorio, Sistema, Información.

#### Resumen de su Comunicación

Al finales del año 2002, la Consejería de OOPP del Gobierno de La Rioja se plantea la necesidad de facilitar la consulta de los Planeamientos Urbanísticos de sus municipios a todos organismos relacionados con el mundo de la arquitectura, urbanismo, administración publica en lo concerniente a proyectos, ordenación territorial, etc.; También se podrá acceder a toda la normativa general urbanística (PEPMAN, NUR, LOTUR, …).

Permite consultar los Planeamientos Urbanísticos de los Municipios de La Comunidad de La Rioja. Es una aplicación pensada para funcionar vía Web, facilita al ciudadano y a las entidades públicas o privadas, la consulta del Planeamiento Urbanístico, sin salir de casa o la oficina y utilizando software de dominio público (http://www.larioja.org/siu/ o http://siu.larioja.org/).

Las bases de datos geográficas están en formato ACCESS (GeoMedia); Los documentos de la normativa están en formato PDF y los planos en formato JPG y PNG.

La información geográfica es la referente a los planos de Clasificación del Suelo de cada municipio y planeamiento. Esta información se complementa con:

- Vías de Comunicación .
- Ríos.
- Núcleos Urbanos.
- Planes Especiales Supra-municipales (consultables a su vez como un planeamiento en sí mismo) .
- Ortofoto.

El Sistema de Información Urbanística [S.I.U.] permite la consulta de los Planeamientos Urbanísticos de los Municipios de La Comunidad de La Rioja, así como las modificaciones y desarrollos de cada planeamiento:

- Planeamientos vigentes.
- Modificaciones y Desarrollos.
- Planes Especiales.
- Descarga de Normativa y Planos.
- Solape con Información Geográfica .
- Herramientas de medición y búsqueda .

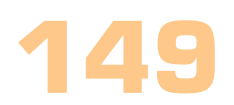

## SISTEMA DE INFORMACIÓN URBANÍSTICA DEL GOBIERNO DE LA RIOJA

#### **1. Objetivos**

El Sistema de Información Urbanística [SIU.] permite, a través de Internet, la consulta de los Planeamientos Urbanísticos de los municipios de la Comunidad Autónoma de La Rioja, Planes especiales, así como las modificaciones o desarrollos que se producen a lo largo del tiempo en dicho planeamiento.

El proyecto SIU parte de las necesidades de consulta por parte de cualquier persona de los planeamientos urbanísticos de los municipios de la Comunidad Autónoma de La Rioja.

Se han fijado como objetivos básicos del Sistema de Información Urbanística los siguientes:

1.1.- Posibilitar, ya desde los puestos de trabajo del servicio de Urbanismo de la comunidad Autónoma de La Rioja, o desde un equipo informático conectado a Internet el acceso al conjunto de la información urbanística sin una formación técnica especializada por parte del usuario.

1.2.- Mantener una visión permanentemente actualizada de los distintos planeamientos de los municipios de La Rioja, de su nivel de desarrollo y de las iniciativas sobre cada punto del municipio.

1.3.- Facilitar la información sobre el planeamiento a todas las instituciones y operadores urbanos, por medios convencionales y avanzados.

1.4.- Seguridad de la información. Existe copia digital de toda la documentación urbanística; Se evita así la pérdida de documentos y copias de papel innecesarias.

### **2. Funcionalidad**

Para cada municipio, se pueden visualizar los diferentes tipos de suelo contemplados en la normativa urbanística así como superponer los tipos de suelo, a la ortofoto aérea, para poder localizar más fácilmente la zona del municipio que interesa.

La herramienta también permite consultar los Planes Especiales que afectan a cada municipio, consultarlos independientemente o combinar la información junto con la del tipo de suelo del municipio que estemos visualizando.

Dentro de cada planeamiento, se puede consultar la documentación escrita: Memoria, Normativa, etc. y la documentación gráfica: Planos. Teniendo la opción de visualizarlos a través de un navegador, o de descargarlos en el propio ordenador, para su posterior consulta.

La aplicación lleva incorporada también un serie de funcionalidades, que permiten consultar una zona del planeamiento, ver sus actuaciones posibles y los requerimientos necesarios para llevar a cabo dicha actuación.

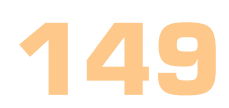

#### **3. Arquitectura técnica**

El entorno de desarrollo está bajo Windows 2000 Server.

La carga de datos cartográficos se realiza mediante GeoMedia Profesional (Intergraph) y con herramientas de edición fotográfica digital (Photoshop).

Los aplicativos utilizan Microsoft Visual Basic 6.0 SP5, Microsoft Visual Interdev 6 y Java (Visor de planos).

Los servidores utilizan Windows 2000 Server, el Runtime Visual Basic 6.0 (para los aplicativos middleware), GeoMedia WebMap (para la generación de mapas dinámicos) y Java (Visor de planos).

Las consultas del sistema a través del visor SIU, utilizarán el navegador Web con 'plugin' SVG para la visualización del mapa y cliente Java para la visualización en línea de los planos.

#### **4. Ejecución de un proyecto**

La inclusión en el sistema de un planeamiento, consta de las siguientes fases:

4.1.- Recopilación de la información "origen", digitalización y carga de datos. Se recopila, ordena y cataloga la información referente al planeamiento urbanístico de un municipio, que se componme básicamente de Documentos (memoria, normativa, fichas, …) y Planos.

4.2.- Escaneado de la información, referente a documentos y planos:

- Éstos se encuentran en formato papel y una vez escaneados quedarán almacenados en formato digital (PDF, JPG y PNG).

- Una vez se dispone del plano escaneado, y perfectamente ajustado y corregido, se procede a la georreferenciación del mismo.

- Con el fin de crear una capa de información, con los diferentes tipos de suelo, que recoge el planeamiento, se digitaliza la información contenida en el plano de papel, dentro de una capa vectorial guardándose posteriormente en un almacén de GeoMedia y Access, verificando que la información de la geometría es correcta.

- Complementariamente a este proceso es crea también una capa de información que contendrá las cuadrículas de los planos georreferenciados.

- Para el proceso de georreferenciación de las imágenes raster (planos) y la digitalización de las diferentes entidades, se ha utilizado GeoMedia Profesional.

- Dado que los planeamientos urbanísticos son bastante heterogéneos, sea ha realizado una intensa labor de estandarización sobre todo en el uso de simbologías y leyendas.

- Este esfuerzo nos recompensa a la hora de poder mostrar las capas de suelo urbanístico de manera que las personas que vayan a consultarla puedan entender la información expuesta de una forma más sencilla y comprensible.

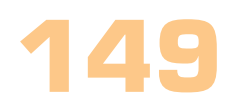

4.3.- Datos alfanuméricos. Para el mantenimiento de esta información, se ha desarrollado una aplicación para la carga de las bases de datos que contienen los datos alfanuméricos del sistema, como por ejemplo, escala del plano, fecha de última actualización, ubicación de los planos, formato, cuadrícula que lo contiene, etc..

## **5. Aplicación WEB (visor SIU)**

Se ha creado una aplicación para acceder usando un simple navegador, a través de Internet o Intranet, al sistema y posibilitar la consulta del planeamiento urbanístico de cualquiera de los municipios de La Rioja que esté cargado en el sistema.

El sistema permite la generación de mapas de los municipios de la Comunidad Autónoma de La Rioja, en los que se muestran las diferentes calificaciones de suelos y los Planes Generales de Ordenación Urbana, además de 7 planes especiales y las Normas Urbanísticas Regionales:

- Camino de Santiago.
- Icnitas de La Rioja.
- Aeropuerto de Logroño-Agoncillo.
- Embalse de González-Lacasa.
- Pepman (Plan especial de Protección del Medio Ambiente Natural).
- Monasterios de Suso-Yuso.
- NUR o Normas Urbanísticas Regionales.

El modo de operación es el siguiente:

5.1.- Al entrar en la aplicación se selecciona el municipio a consultar, ya sea marcándolo en el mapa temático, (según el tipo de planeamiento al que pertenece) de la Comunidad Autónoma de La Rioja, eligiéndolo de una lista propuesta o introduciendo en un campo de texto el nombre o parte de él.

En la pantalla de selección de los municipios, más concretamente en la zona del mapa, se puede apreciar una leyenda que indica los tipos de planeamiento de los municipios:

P.G.O.U.: Plan General de ordenación Urbana. P.G.M.: Plan General Municipal. P.O.S.U.: Plan de Ordenación del Suelo Urbano. N.N.S.S.: Normas Subsidiarias. D.S.U.: Delimitación del Suelo Urbano. S.P.: Sin Planeamiento. (El municipio se rige por las Normas NUR). En Proceso: El Planeamiento del municipio está siendo digitalizado.

Dicha pantalla de selección será:

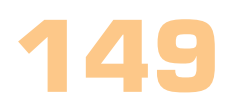

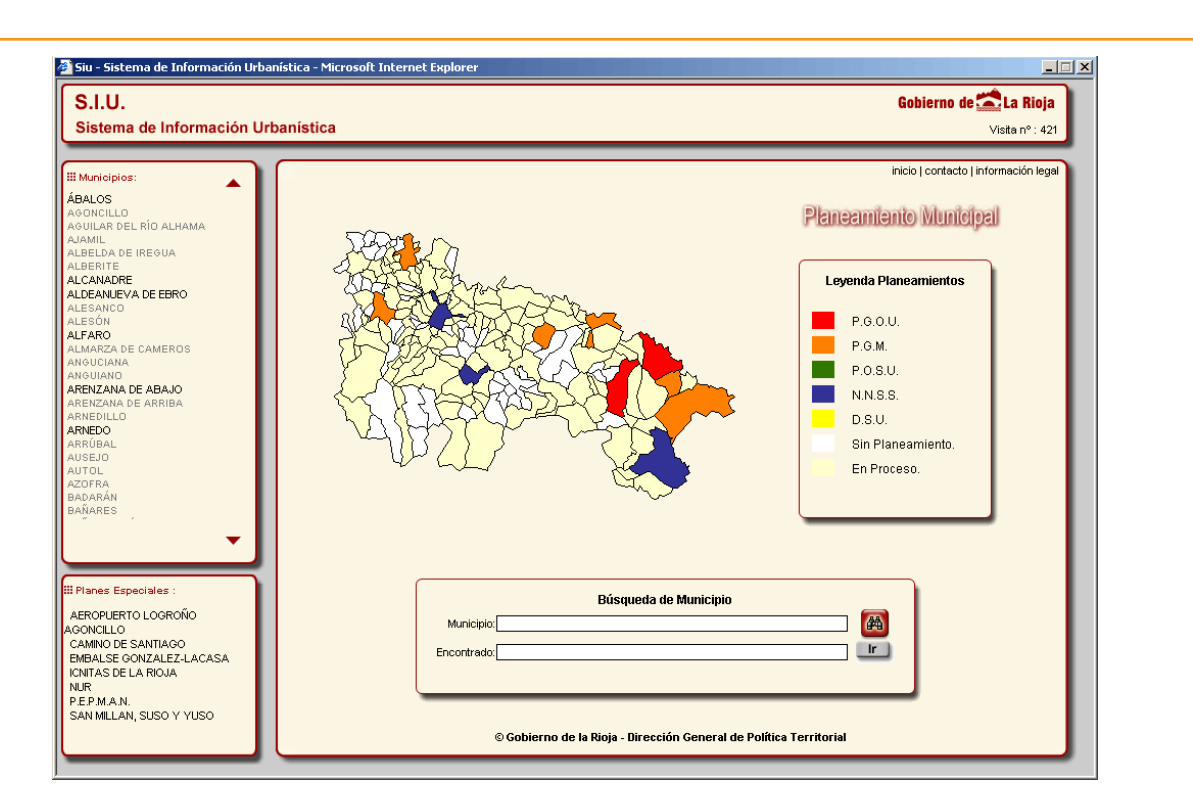

5.2.- Una vez seleccionado un municipio se muestra una pantalla con una apariencia similar a la del ejemplo:

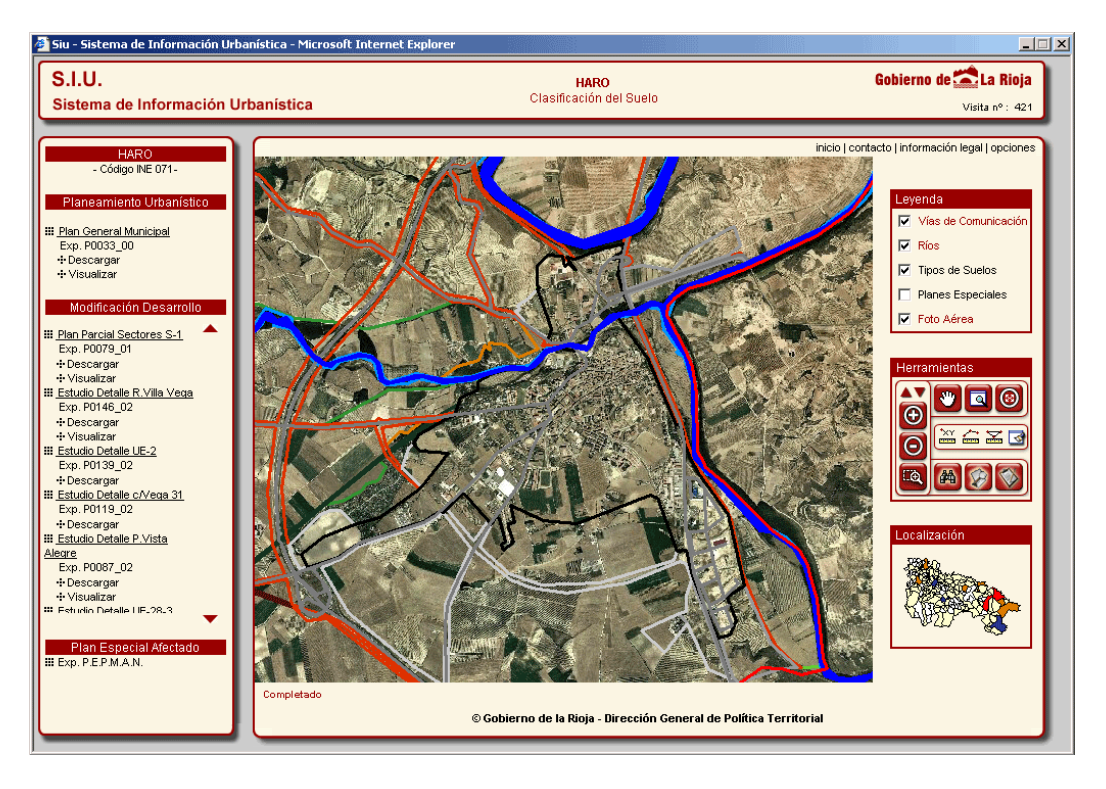

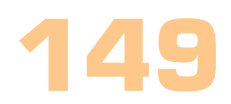

La pantalla se compone de dos zonas diferenciadas:

• Panel de selección de Expedientes (con sus documentos y planos), en el que se pueden realizar dos acciones por cada expediente:

- Si el expediente tiene documentos asociados, y se pulsa en el enlace "Descargar" accederemos a una pantalla que muestra dichos documentos, así como su descripción, tipo y tamaño. Dándonos la posibilidad de visualizarlos y/o descargárnoslos a nuestro equipo, para posteriormente imprimirlos o verlos en modo local.

- Si el expediente tiene planos asociados, y se pulsa en el enlace "Visualizar" se accederá a una pantalla muy similar a la actual, pero con la diferencia que en la zona del mapa, podremos apreciar las distintas cuadrículas que "enmarcan" los planos de dicho expediente.

En la siguiente foto se pueden apreciar las cuadrículas del municipio para la serie de planos "Ordenación Detalle 1":

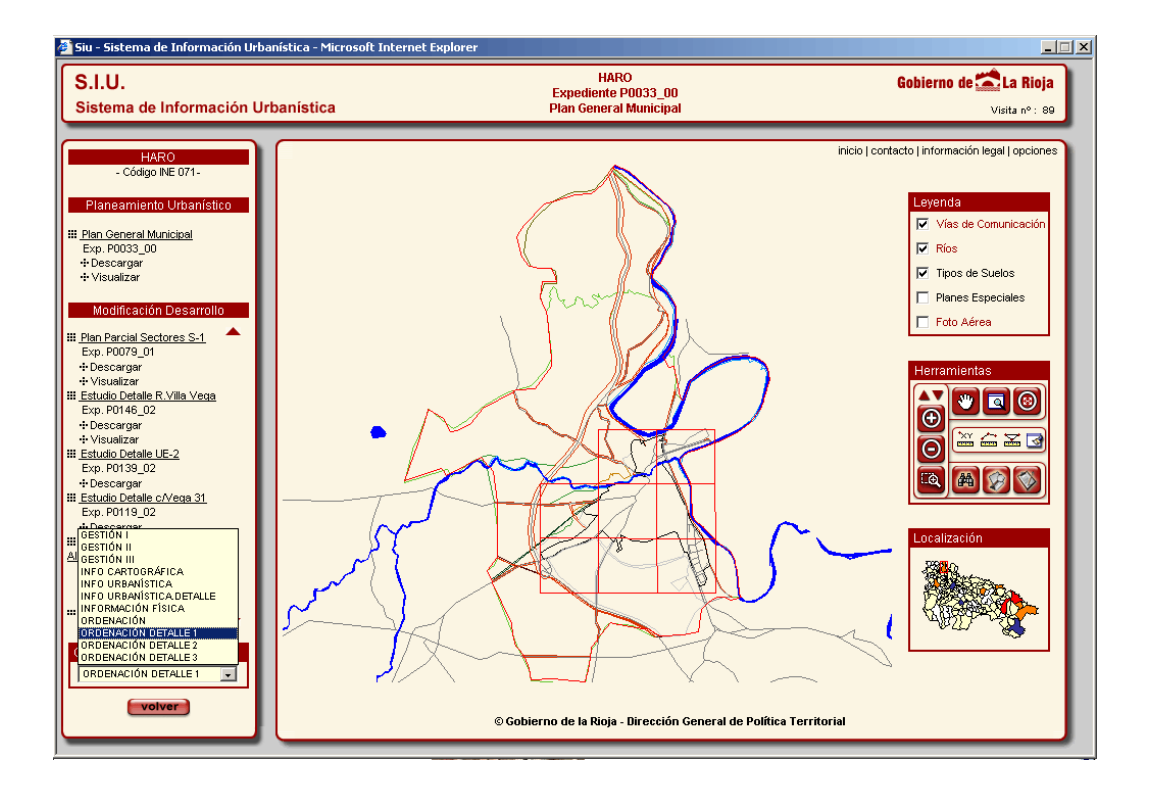

Los planos están clasificados en series; Una serie es el nombre descriptivo que define a los planos ofrecen el mismo tipo de información.

Al cambiar de serie en el desplegable el mapa se actualiza mostrando las cuadrículas para la serie seleccionada.

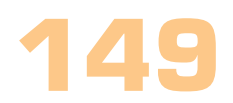

- El visor de planos. Seleccionando una cuadrícula se desplegará una lista de planos que a su vez, pueden verse o descargarse desde la herramienta a nuestro equipo local. Para ello, mediante una aplicación Java se permite visualizar datos referentes al plano que estamos visualizando, como su escala, descripción, fecha de aprobación del plan.

Además este applet java permite hacer zooms, desplazarnos por el plano, visualizar la leyenda y descargar el mismo:

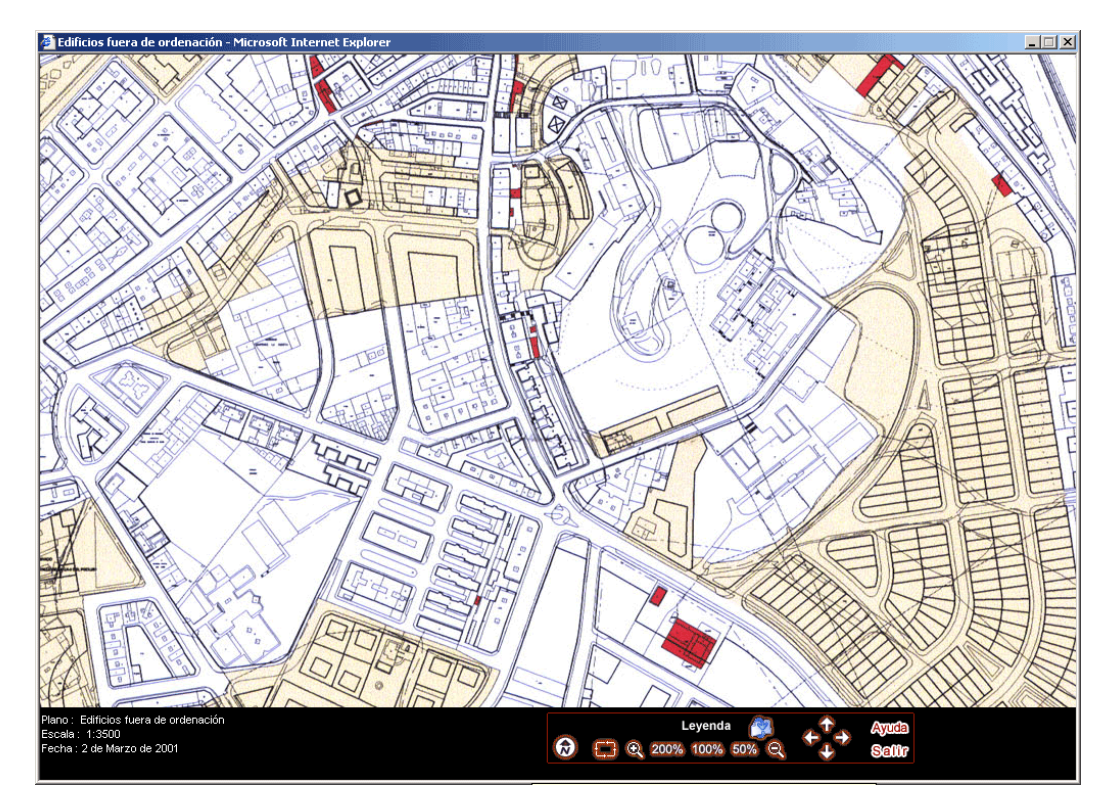

- El panel de mapa. Consta de varias zonas diferenciadas:

- La zona de consulta del mapa.

- Leyenda. La leyenda nos indica las capas que se pueden visualizar en la ventana de mapa; En las capas tipos de suelos y planes especiales se muestra su leyenda específica, pudiendo cambiar el orden de las capas en el caso de que hay solapamiento por parte de alguna de las entidades del mapa. También se puede ocultar y mostrar cada una de las entradas de la leyenda o todas si así se desea.

- Herramientas. Proporciona las siguientes funcionalidades:

Herramientas de desplazamiento, ampliar una zona, recargar mapa.

Zoom +, Zoom –, Zoom de zona.

 Obtener las coordenadas UTM de un punto, medir la distancia entre dos o más puntos, calcular el área de un polígono que dibujemos sobre el mapa y escribir anotaciones sobre el mapa.

Herramientas de búsqueda de planos en la base de datos para el municipio activo; Es una búsqueda inteligente en la que se pueden buscar los planos afectados en un punto del mapa. La segunda herramienta

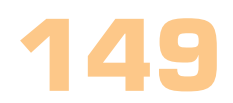

de búsqueda tiene como finalidad la búsqueda de documentos referentes al municipio activo para su posterior visualización y/o descarga.

Búsqueda permite buscar en el B.O.R (Boletín Oficial de La Rioja). La 'búsqueda en el BOR', ayuda a encontrar la normativa publicada en el Boletín Oficial de La Rioja, accediendo al Sistema de Atención al Ciudadano de la página oficial del Gobierno de La Rioja (www.larioja.org/bor), acerca de un tipo de suelo del municipio que se esté consultando.

- Localización o mapa guía. Permite conocer en todo momento, que zona de La Rioja se visualiza, así como la elección de otro municipio para su consulta; Para ello podemos hacer zoom en dicho mapa y pinchando en otro municipio nos llevará a la consulta del mismo.

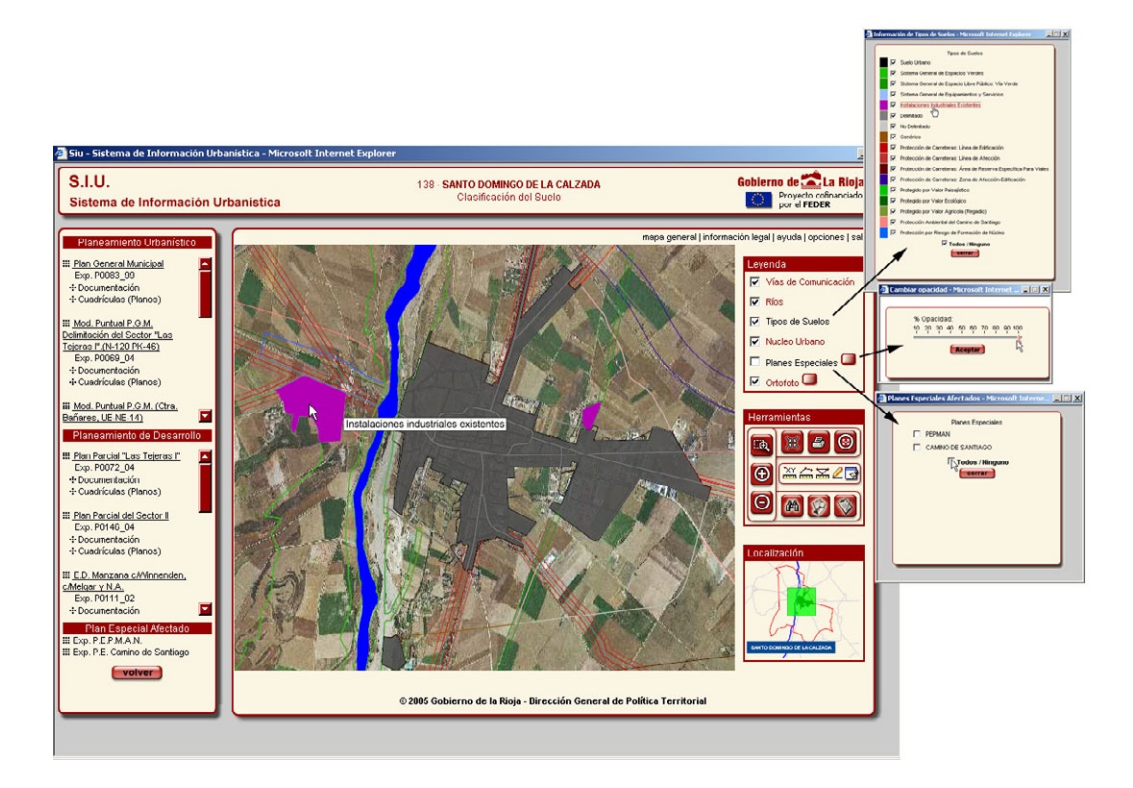